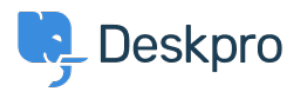

[Base de Conhecimentos](https://support.deskpro.com/pt-PT/kb) > [Using Deskpro](https://support.deskpro.com/pt-PT/kb/using-deskpro) > [Admin](https://support.deskpro.com/pt-PT/kb/admin) > [How do I customize my embedded](https://support.deskpro.com/pt-PT/kb/articles/how-do-i-customize-my-embedded-contact-form-1) [contact form?](https://support.deskpro.com/pt-PT/kb/articles/how-do-i-customize-my-embedded-contact-form-1)

How do I customize my embedded contact form? Matthew Watt - 2023-08-30 - [Comentários \(0\)](#page--1-0) - [Admin](https://support.deskpro.com/pt-PT/kb/admin)

Just like every other aspect of Deskpro, the embedded contact form is powered by the customizable CSS stylesheet and template system.

Changing the template

Go to **Admin > User Interface > Help Center > Help Center Design > Open Template Editor.**

## $\pmb{\times}$

Then at the top of the template editor, select and edit the *new-ticketiframe.html* template inside **Internal**.

```
\pmb{\times}
```
Changing the style

Go to **Admin > User Interface > Help Center > Help Center Design > Edit Custom CSS**

## $\pmb{\times}$

Here you can add CSS rules to change the look of the new ticket form. The form resides inside of an element with the class "dp-simple-iframe" which you can use to scope rules to only the embedded form.

For example, here's some CSS that you might use for a dark-themed website with black backgrounds and white text:

```
.dp-simple-iframe #dp, .dp-simple-iframe #dp label {
     color: #fff;
}
.dp-simple-iframe #dp input, .dp-simple-iframe #dp textarea {
     color: #fff;
     border: 1px solid #fff;
     background: #000;
}
```

```
.dp-simple-iframe #dp input:focus, .dp-simple-iframe #dp
textarea:focus {
     box-shadow: none;
}
.dp-simple-iframe #dp .dp-hidden-file-upload .link {
     color: #fff;
}
.dp-simple-iframe #dp .dp-attach-limits {
     color: #eee;
}
```